**Внимание!!! В наборе могут быть элементы, отличающиеся по маркировке либо номиналам от указанных в комплектации, на плате или в схеме в допустимых пределах, не влияющих на работоспособность изделия. Список компонентов:**

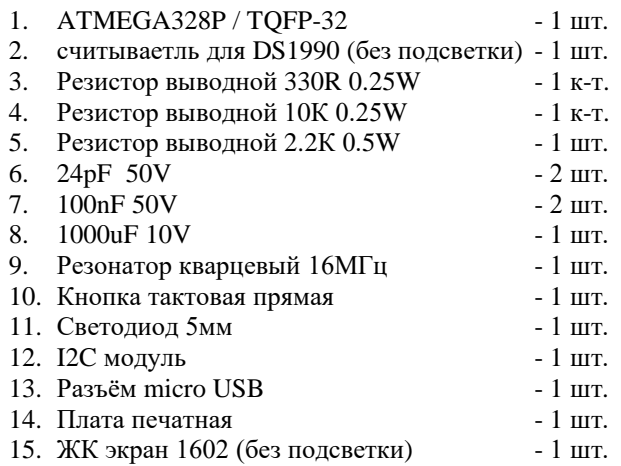

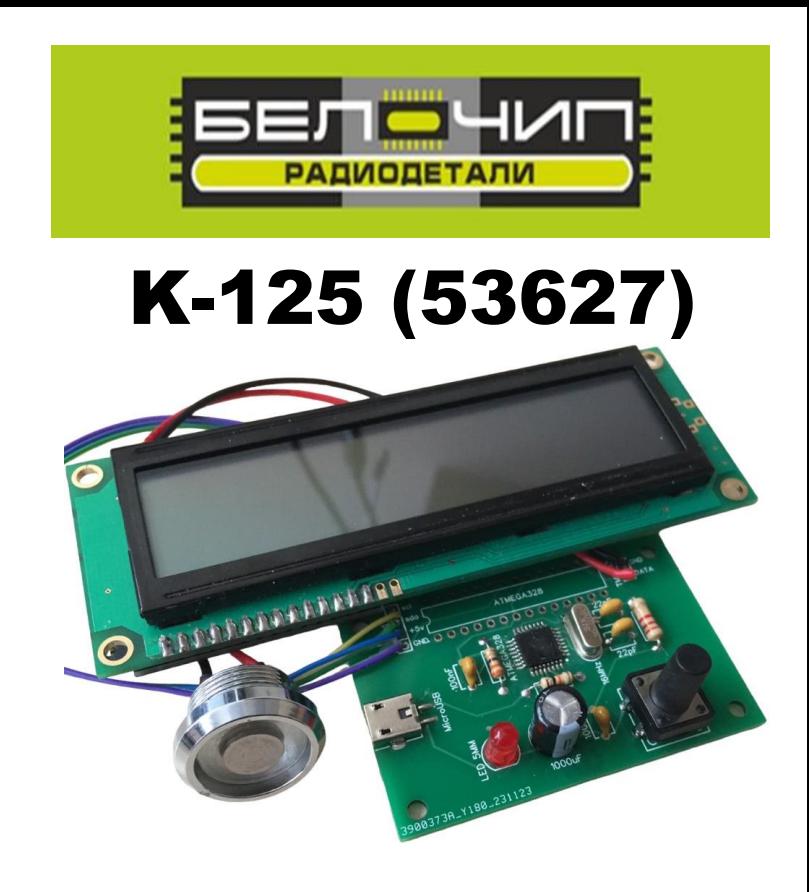

**Дубликатор домофонных ключей iButton (Dallas Touch Memory)**

Набор для сборки дубликатора домофонных ключей iButton (Dallas Touch Memory).

## **Характеристики устройства:**

- Дубликатор имеет в памяти 22 предустановленных универсальных ключа.
- Вывод данных о ключе производится на ЖК экран
- Напряжение питания: 5 Вольт (разъём micro USB).

 **При первом запуске дубликатора необходимо настроить контрастность ЖК экрана путем вращения подстроечного резистора на плате I2C.**

 **Контроллер Atmega328 в корпусе для поверхностного монтажа уже прошит, для работы дубликатора его достаточно установить на плату.**

 **Внимание! После сборки обязательно отмойте флюс.**

 **Производитель оставляет за собой право на замену компонентов на аналогичные по характеристикам без изменения шелкографии на плате.**

**Принципиальная схема.**

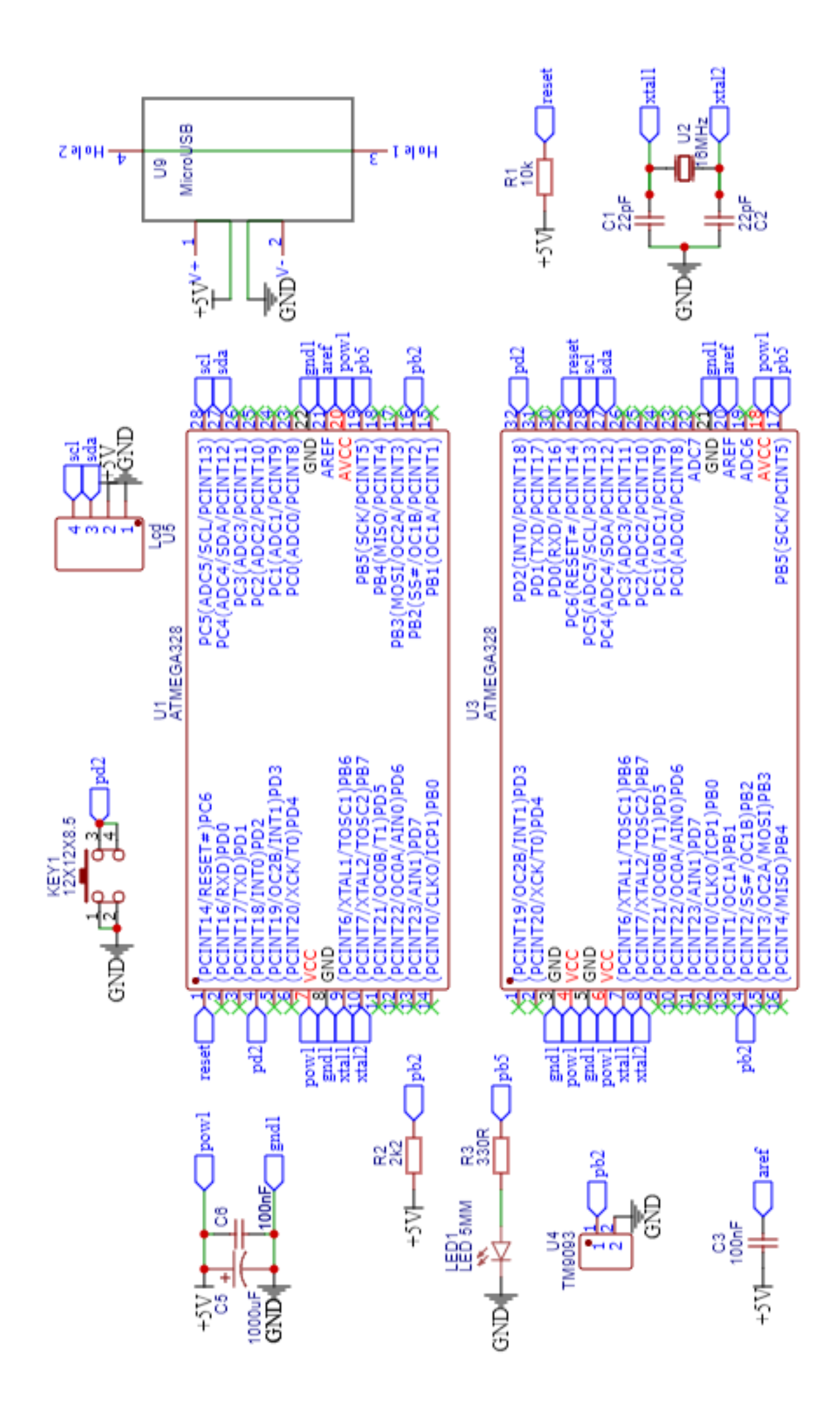

## **Список ключей в памяти дубликатора.**

{0x01, 0xFF, 0xFF, 0xFF, 0xFF, 0x1F, 0xFF, 0x00}, // - Univer 1F {0x01, 0xFF, 0xFF, 0xFF, 0xFF, 0x2F, 0xFF, 0x00}, // - Univer 2F {0x01, 0xFF, 0xFF, 0xFF, 0xFF, 0x00, 0x00, 0x9B}, // - UK-1 Metakom 2003 {0x01, 0xBE, 0x40, 0x11, 0x5A, 0x36, 0x00, 0xE1}, // - UK-2 Vizit – код универсального ключа {0x01, 0x00, 0x00, 0x00, 0x00, 0x00, 0x00, 0x3D}, // - UK-3 Cyfral  ${0x01, 0xFF, 0xFF, 0xFF, 0xFF, 0xFF, 0xFF, 0xZF},$  // - Стандартный универсальный ключ {0x01, 0xFF, 0xFF, 0xFF, 0xFF, 0xFF, 0xFF, 0x00}, // - Обычный  ${0x01, 0x00, 0x00, 0x00, 0x00, 0x90, 0x19, 0xFF},$  // - Отлично работает на старых домофонах {0x01, 0x53, 0xD4, 0xFE, 0x00, 0x00, 0x7E, 0x88}, // - Cyfral, Metakom {0x01, 0x53, 0xD4, 0xFE, 0x00, 0x00, 0x7E, 0x00}, // - Cyfral,Metakom  ${0xFF, 0xFF, 0xFF, 0xFF, 0xFF, 0xFF, 0xFF, 0xFF, 0x14},$  // - 98% Metakom и некоторые Cyfral {0x01, 0xFF, 0xFF, 0x01, 0x00, 0x00, 0x00, 0x00}, // - домофоны Cyfral + фильтр и защита {0x01, 0xFF, 0xFF, 0xFF, 0xFF, 0x00, 0x00, 0x00}, // - Metakom {0xFF, 0xFF, 0xFF, 0xFF, 0xFF, 0x00, 0x00, 0xA0}, // - Metakom 95% {0x01, 0x00, 0xBE, 0x11, 0xAA, 0x00, 0x00, 0xFB}, // - домофоны KeyMan {0x01, 0xBE, 0x40, 0x11, 0x0A, 0x00, 0x00, 0x1D}, // - Vizit иногда KeyMan {0x01, 0x53, 0xD4, 0xFE, 0x00, 0x00, 0x00, 0x6F}, // - Vizit - до 99% {0x01, 0xBE, 0x40, 0x11, 0x5A, 0x36, 0x00, 0x00}, // - Vizit 99% {0x01, 0x76, 0xB8, 0x2E, 0x0F, 0x00, 0x00, 0x5C}, // - домофоны Форвард {0x01, 0xA9, 0xE4, 0x3C, 0x09, 0x00, 0x00, 0x00}, // - домофоны Eltis - до 90% {0x01, 0xBE, 0x40, 0x11, 0x5A, 0x56, 0x00, 0xBB}, // - проверен работает {0x01, 0xBE, 0x40, 0x11, 0x00, 0x00, 0x00, 0x77}, // - проверен работает

 При включении дубликатор переходит в режим чтения ключа для копирования. Также можно войти в режим чтения универсального ключа из массива.

На экране высвечивается сообщение:

Ready to сору

Attach the key

**1.** Если в этом режиме приложить копируемый ключ, то он прочитается и на экране отобразится READ «код прочитанного ключа». Например:

READ 01:71:A8:75:0F:00:00:E9

 Ключ в прошивке читается дважды и сравнивается результат. Если чтение не совпало, делается чтение еще раз. Если совпало, ставится флаг успешного чтения и повторные чтения этого же ключа игнорируются. Приложив следующий ключ, он будет прочитан и так же будет проверен.

 Для записи прочитанного значения в «болванку» необходимо нажать на кнопку и удерживать 5сек. Переход в режим записи будет отображен на экране сообщением:

Attach blank key

 $Copy \rightarrow New$ 

 В этом режиме дубликатор будет ожидать «болванку» на запись или удержание кнопки больше 5сек для выхода из режима. Приложив «болванку», делается попытка записи. Запись подтверждается сообщением на экране:

Key writing

....

После записи делается проверка записи считыванием записанного.

Checking ....

Если результаты совпали, то на экране появится сообщение

Write OK

Key is ready

и через 4сек дубликатор перейдет в начальный режим ожидания чтения «болванки».

Если результаты не совпали, то на экран будет выдано сообщение

Write ERROR!

Key is ReadOnly

 А затем будет предложено приложить ключ еще раз или нажать кнопку, чтобы выйти из режима записи в начальный экран.

Try write again

or press button

**2.** В режиме ожидания короткое нажатие на кнопку вызывает функцию выбора универсального ключа. Ожидается начало выбора в течение 5сек, после чего опять переход в режим. Короткое нажатие на кнопку начинает обход массива по кругу и отображение текущего ключа из массива.

Например UK2 Viz 01:BE:40:11:5A:36:00:E1 соответствует коду универсального ключа для Vizit.

 Подтверждение выбора и переход в режим записи выбранного универсального ключа выполняется более длительным нажатием 1-1.5сек

Переход в режим записи, что отображается сообщением:

Attach blank key

<имя ключа из списка>

Процесс записи точно такой же, как выше при копировании ключа. Так же делается проверка после записи.

**3.** Длительное нажатие кнопки более 10сек перезапускает дубликатор. Действие равнозначное отключению и включению питания.

## **Сборка устройства.**

Установить (пропустив 16 и 15 контакт экрана) и припаять модуль I2C к ЖК экрану 1602.

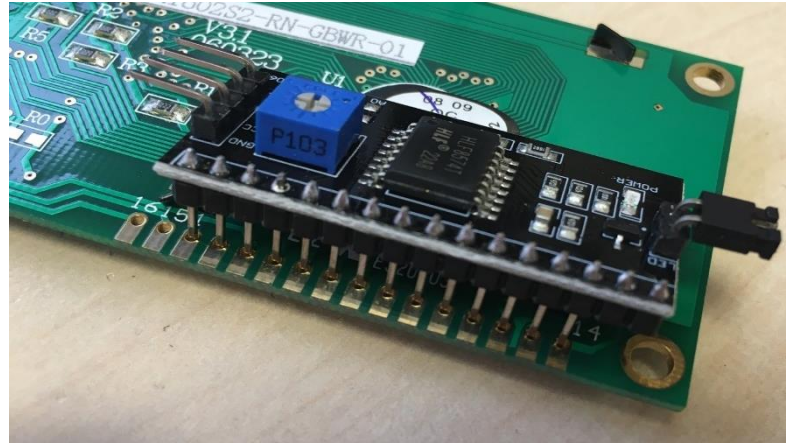

 Установить компоненты на плату в порядке от меньшего к большему. Впаять считыватель в плату (красный провод – DATA, черный – GND).

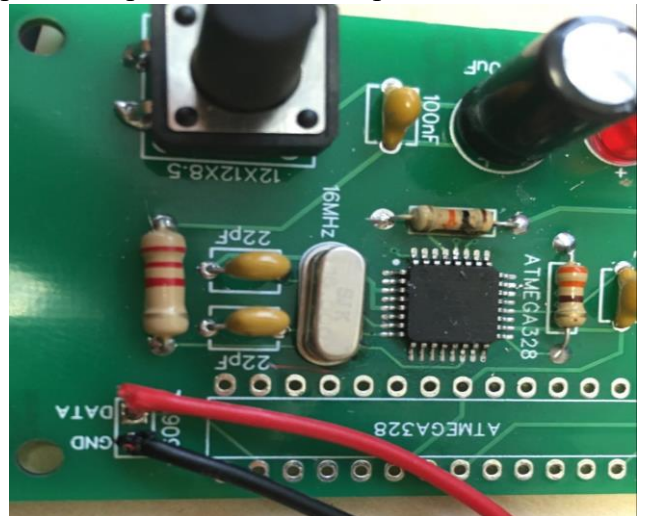

Припаять провода от I2C разъёма к плате согласно маркировке на плате.

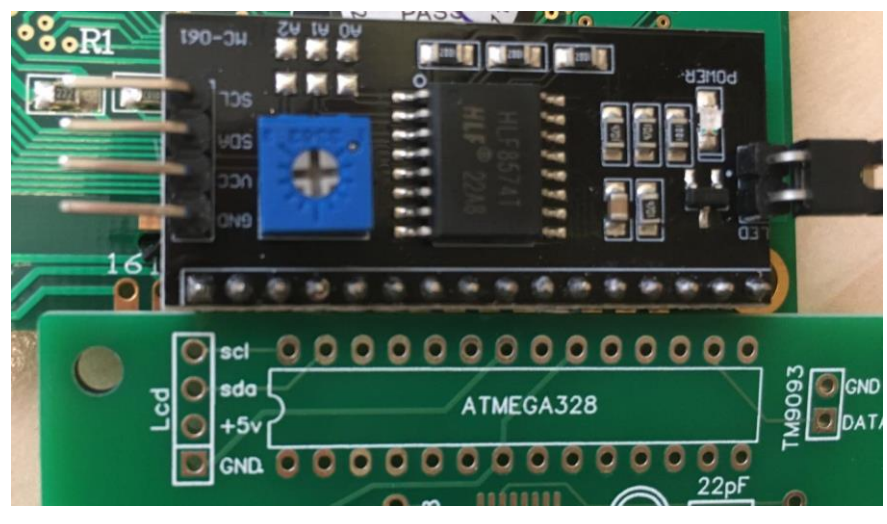